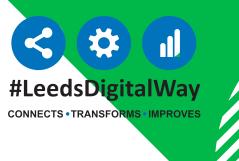

## Audit Timeline of Document Versions Now Live in PPM+

You can now view **Timelines**For Versions of Documents
in PPM+ Desktop by
selecting Audit Timeline in
the required document via
Single Patient View.

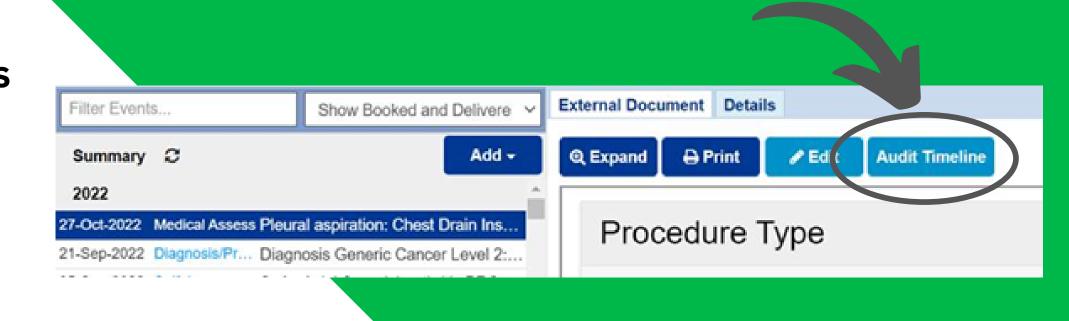

Selecting **View** enables you to view the version associated with that entry.

Please note, Draft documents do not appear on the the timeline.

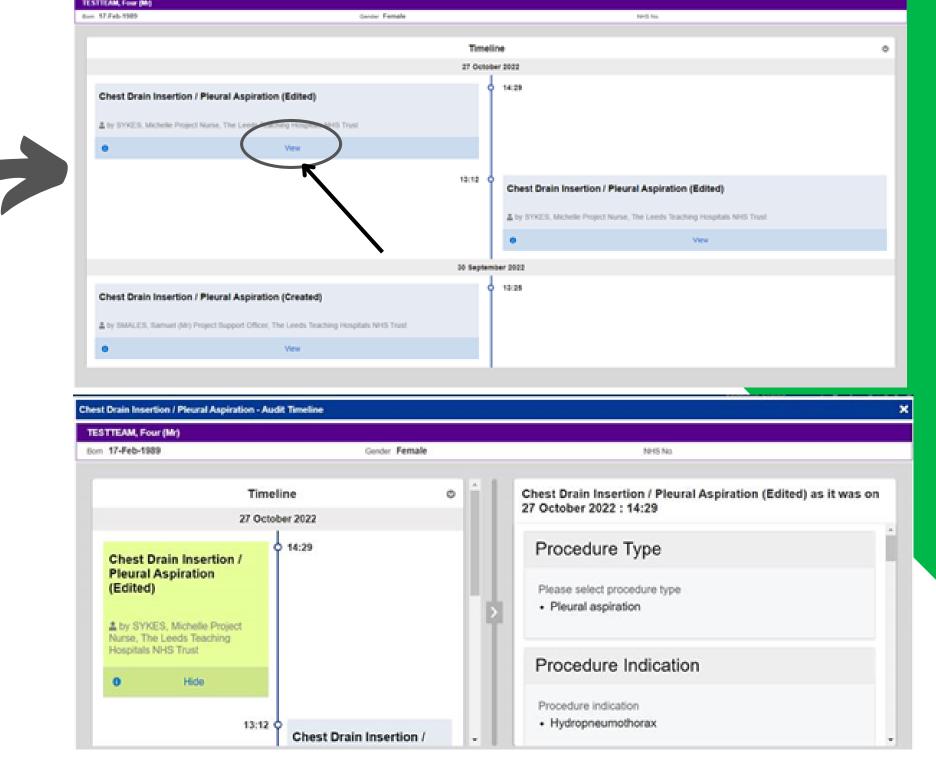

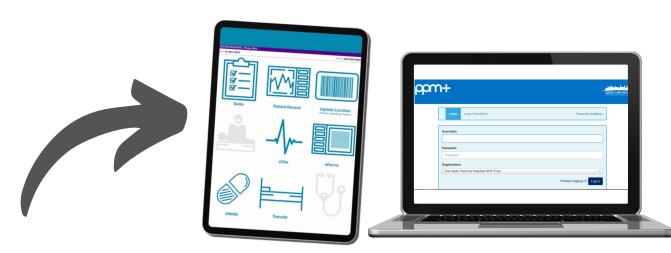

You can also view document versions for Criteria led discharge and eDAN pathways from the PPM+ mobile app.

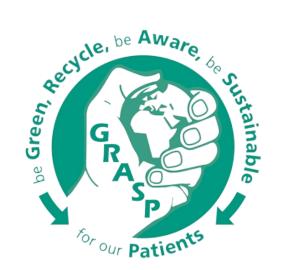